# Gerüstfeld löschen

## Beschreibung der Funktion

#### Ein Gerüstfeld kann mit der Funktion Gerüstfeld löschen aus einem Gerüst entfernt werden.

#### Voraussetzungen

Ein [Gerüst](http://jira.softtech.de:8090/pages/viewpage.action?pageId=30048505) muss vorhanden sein.

#### **Schritte**

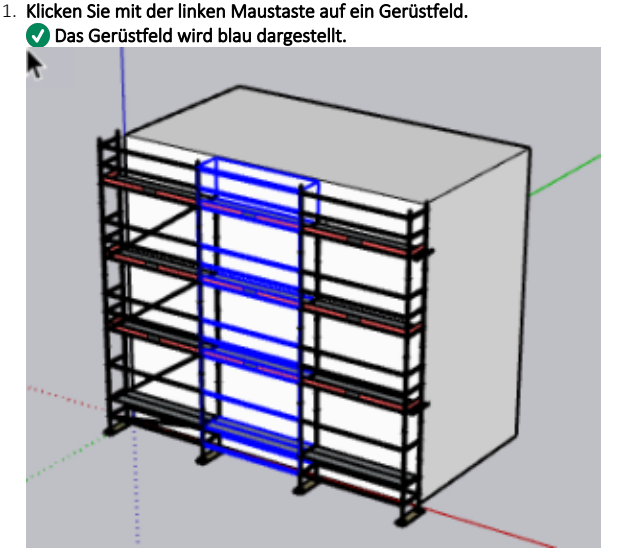

- 2. Klicken Sie mit der rechten Maustaste auf das blaue Gerüstfeld. Das Kontextmenü wird angezeigt.
- 3. Wählen Sie im Kontextmenü Gerüstfeld löschen aus.

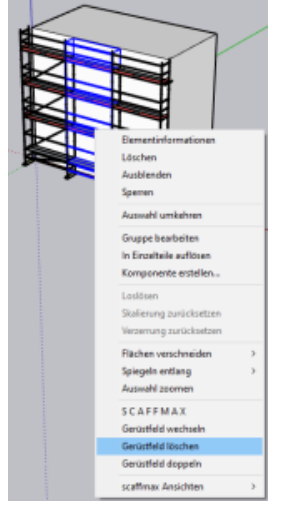

### Ergebnis

Das Gerüstfeld wird aus dem Gerüst entfernt und das rechte Gerüstfeld wird wieder an das linke Gerüstfeld angeschlossen.

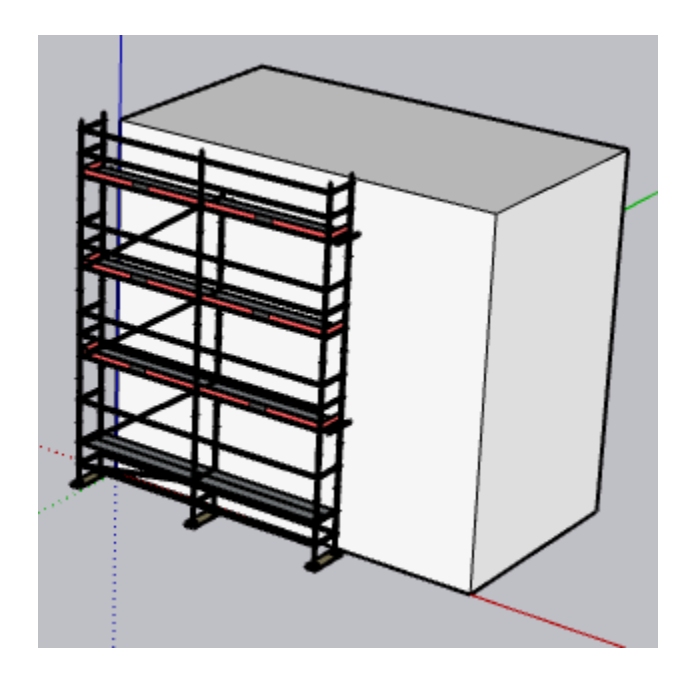